## **TBS2600V1 Professional H.265/H.264 HD-SDI Video Encoder**

### **User Guide**

Dear Customers,

Thank you so much for using TBS products. TBS2600V1 is a professional H.265/H.264 HD-SDI video encoder, which equipped with SDI input and dual stream RJ45 output. What's more, it has SDI output which can output original data directly. It supports MPEG-4 AVC/H.265/H.264 High Profile code format input and dual stream H.264 format, audio ACC format output, it also compatible with HTTP, UDP, RTSP, RTMP, ONVIF protocols.

The product can be applied to education, health care, IPTV, conference, remote education, news interview, banking, transportation and other industries.

#### **Main Features:**

Support direct network connection without HD capture card Main stream and secondary stream can use different network protocols for transmission Low Power consumption, less than 6W Compliant with HTTP/RTSP/RTP/RTMP/UDP/ONVIF protocols Supports MPEG-4 AVC/H.265/H.264 High Profile code

#### **Applications:**

IPTV Digital Signage Video Conference Replace HD Video Capture Card Hotel TV system Live Broadcast Teaching/Campus Broadcast Recording System NVR (Net Video Recorder)

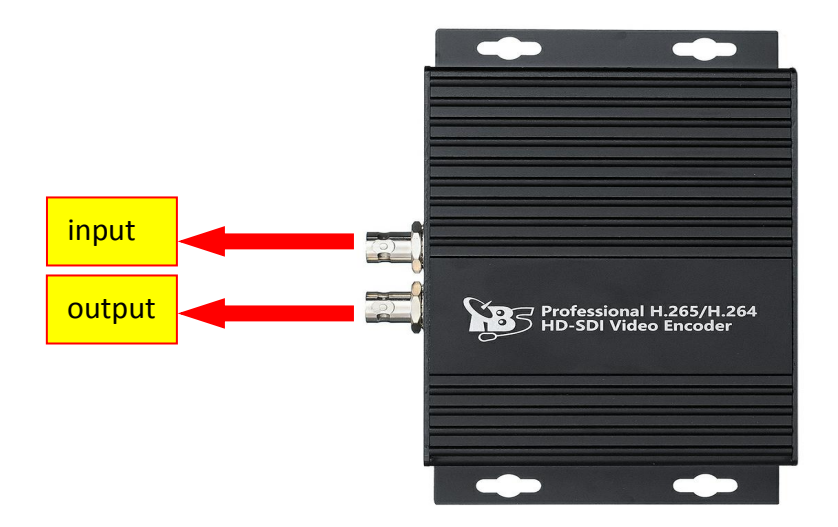

# **1. Network Settings on Your PC**

1.1 TBS2600V1 network interface is associated with your PC's network port. You can set up the existing cable network configurations by their connection. (Kindly find the following screenshot for your reference.)

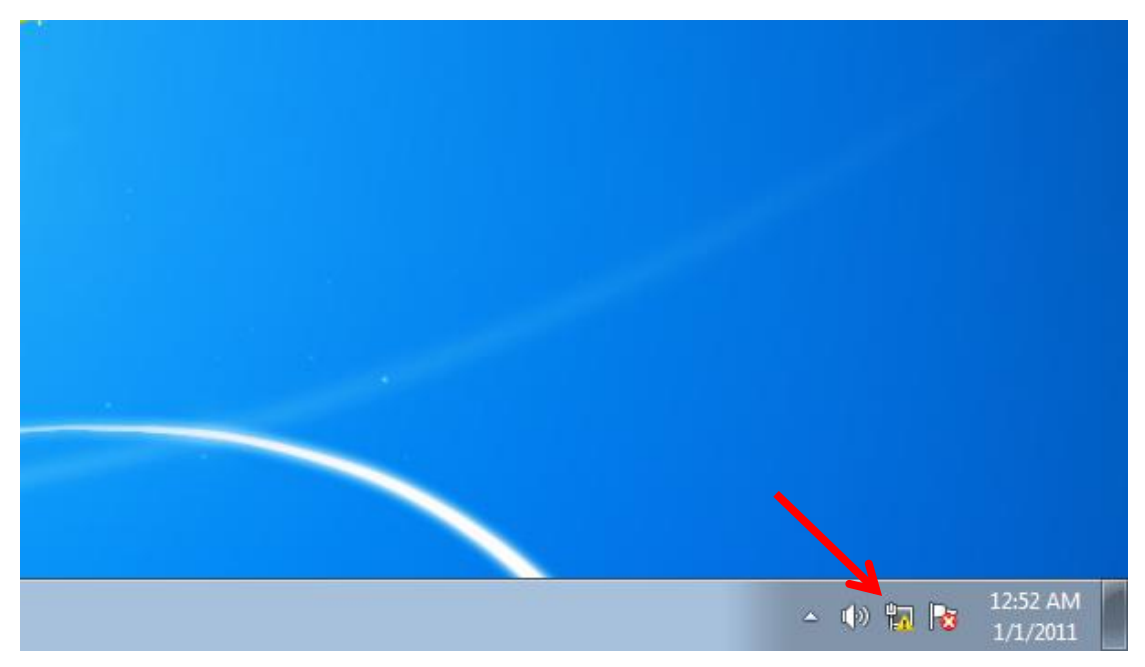

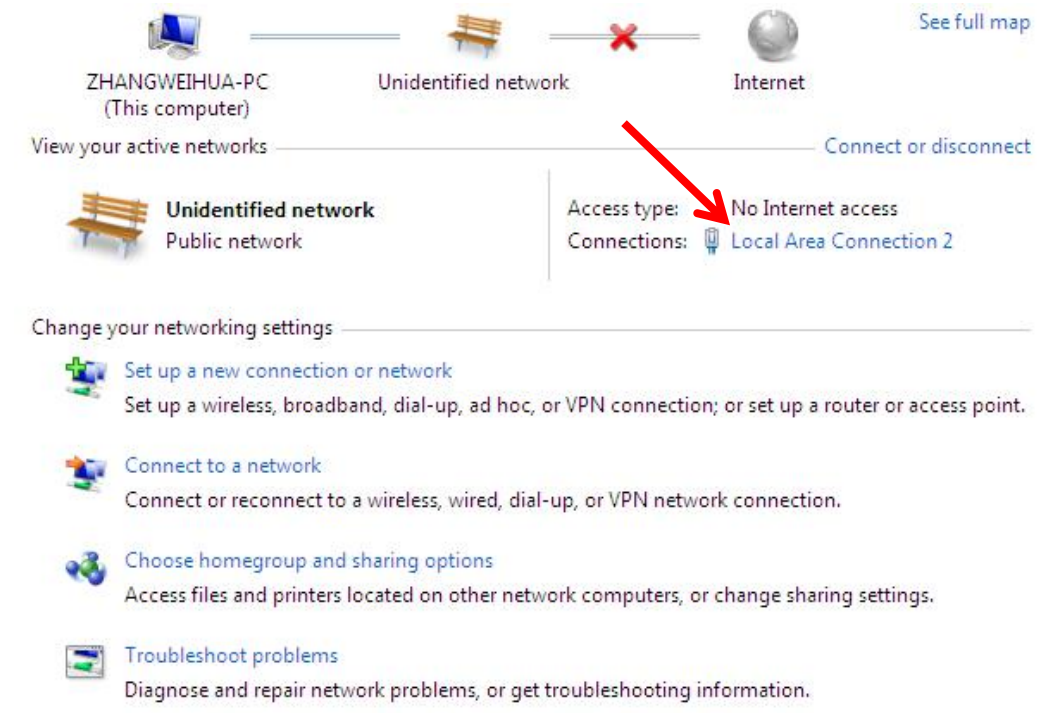

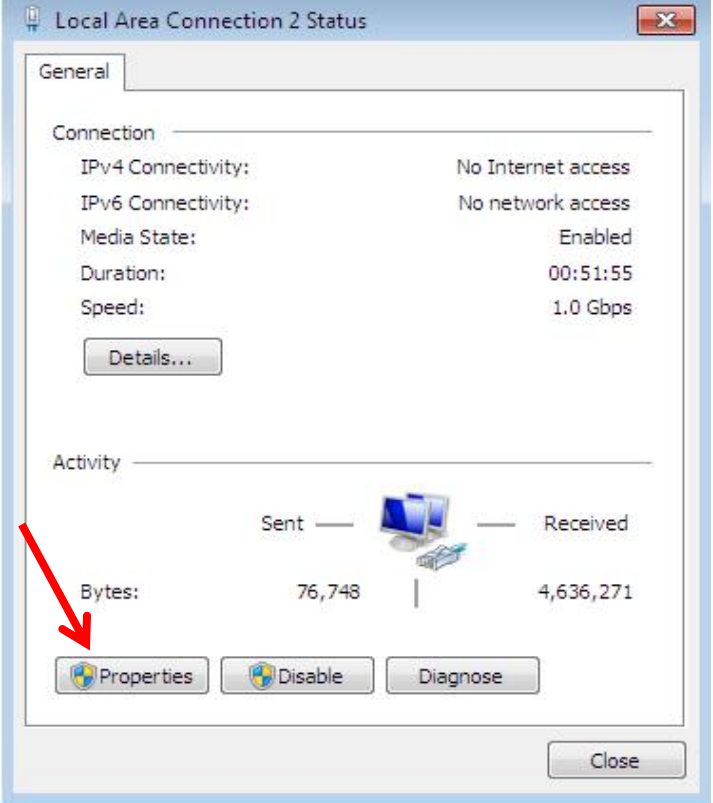

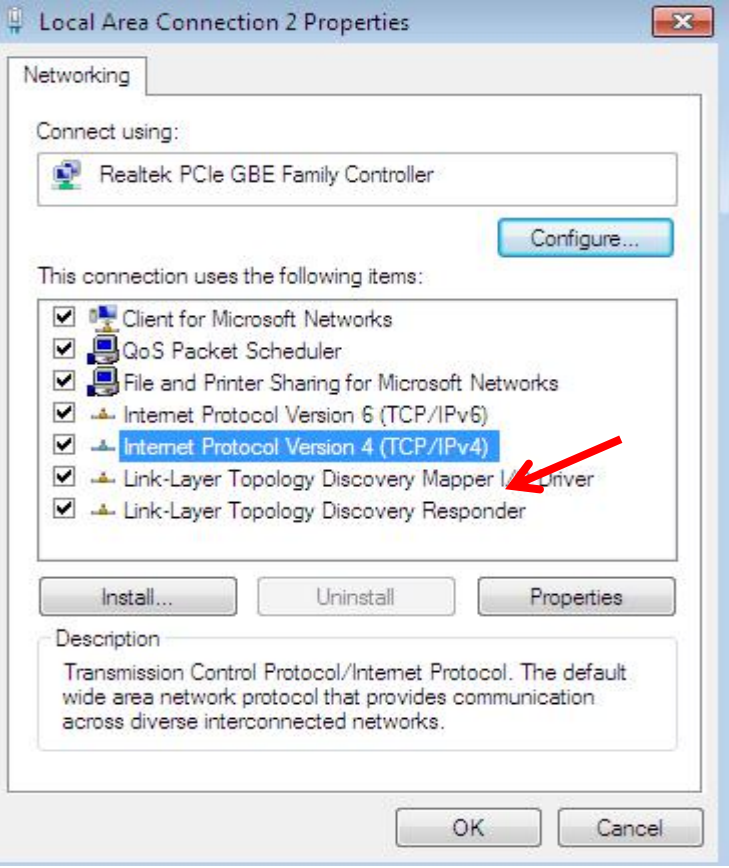

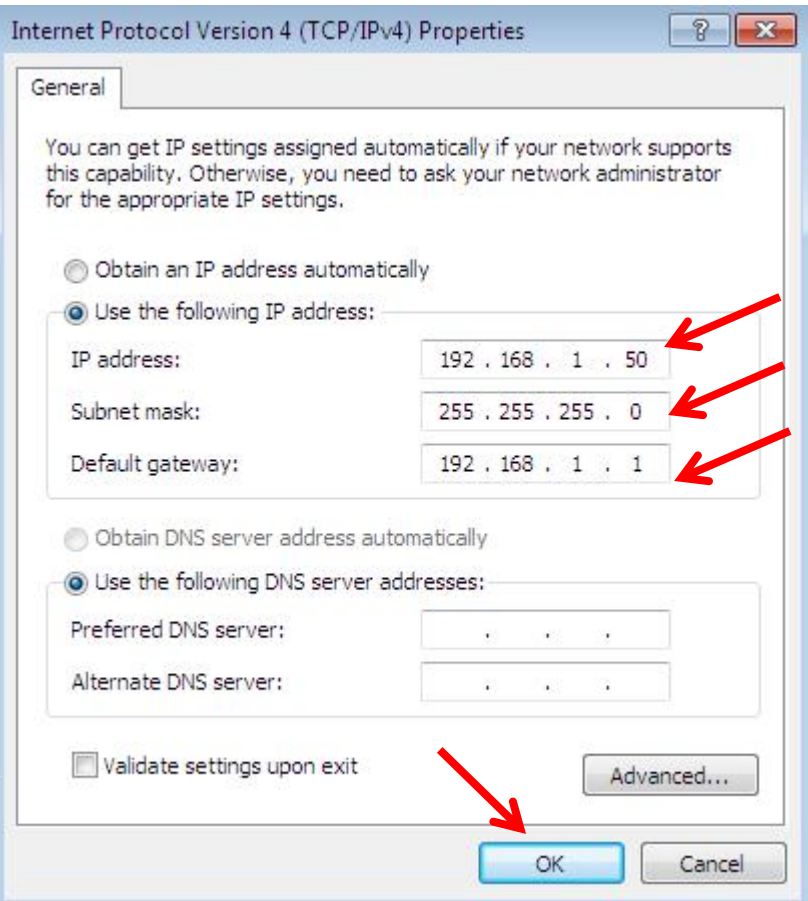

## **2. TBS2600V1 HD-SDI Encoder Settings**

2.1 Open IE browser, input "192.168.1.168" to visit TBS2600V1 HD-SDI Encoder's web operation interface

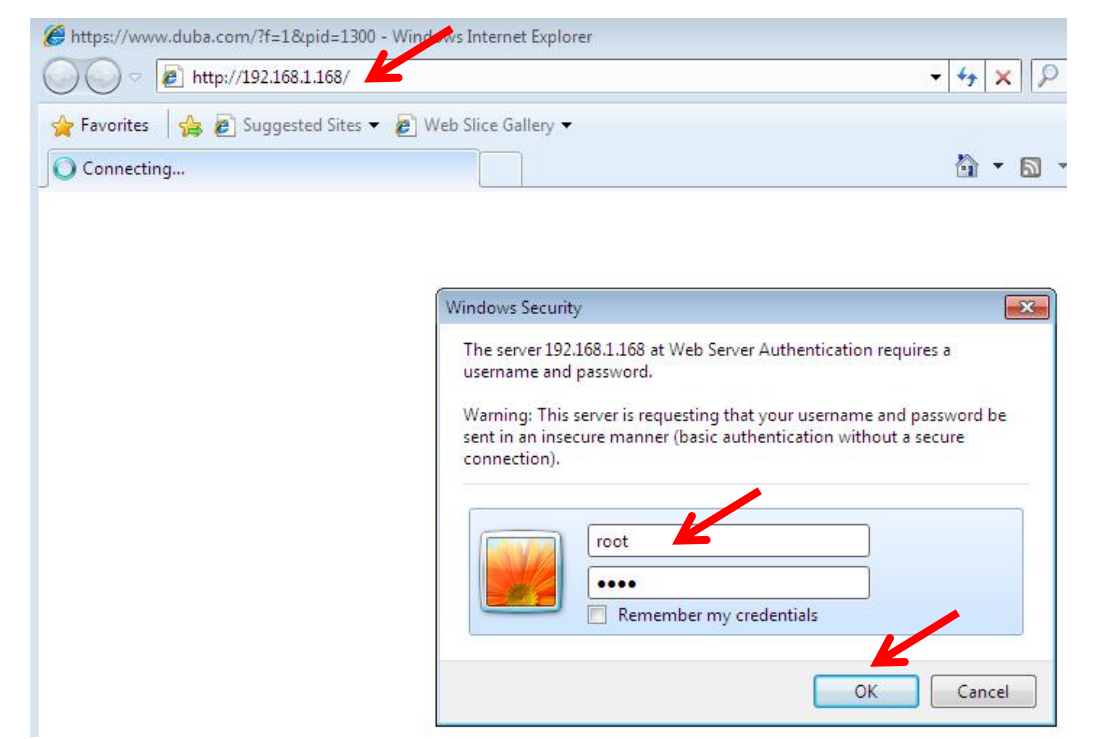

2.3 Get live streaming "Access Address" from web UI. ( Kindly find the following screenshot for your reference.)

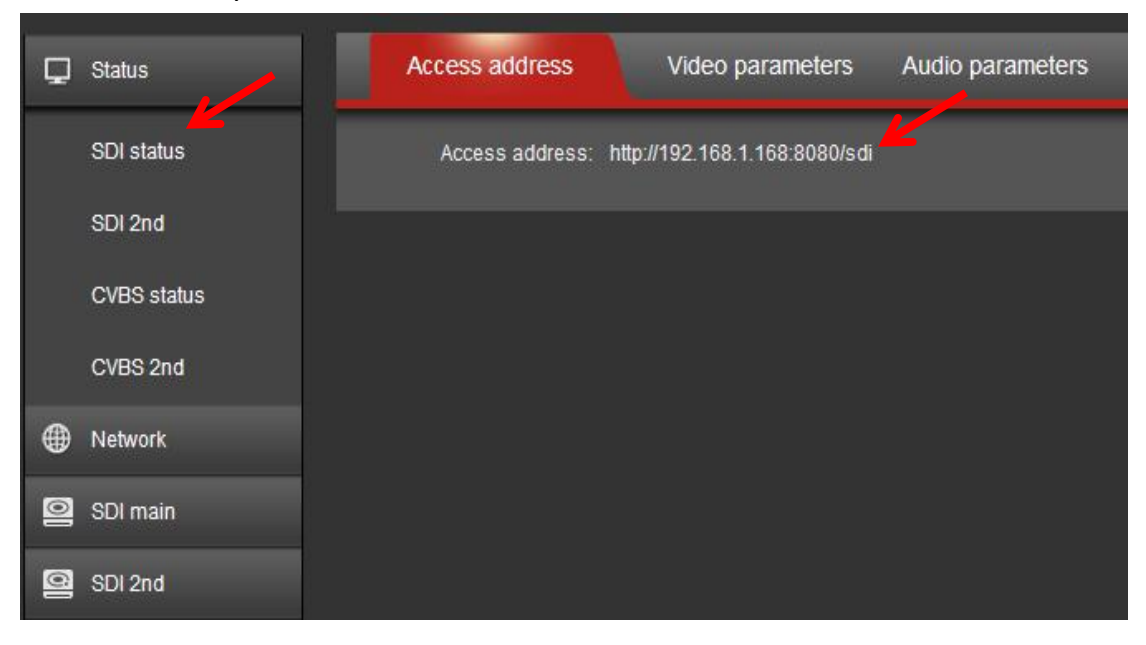

2.2 Input " User Name: root Password: root"

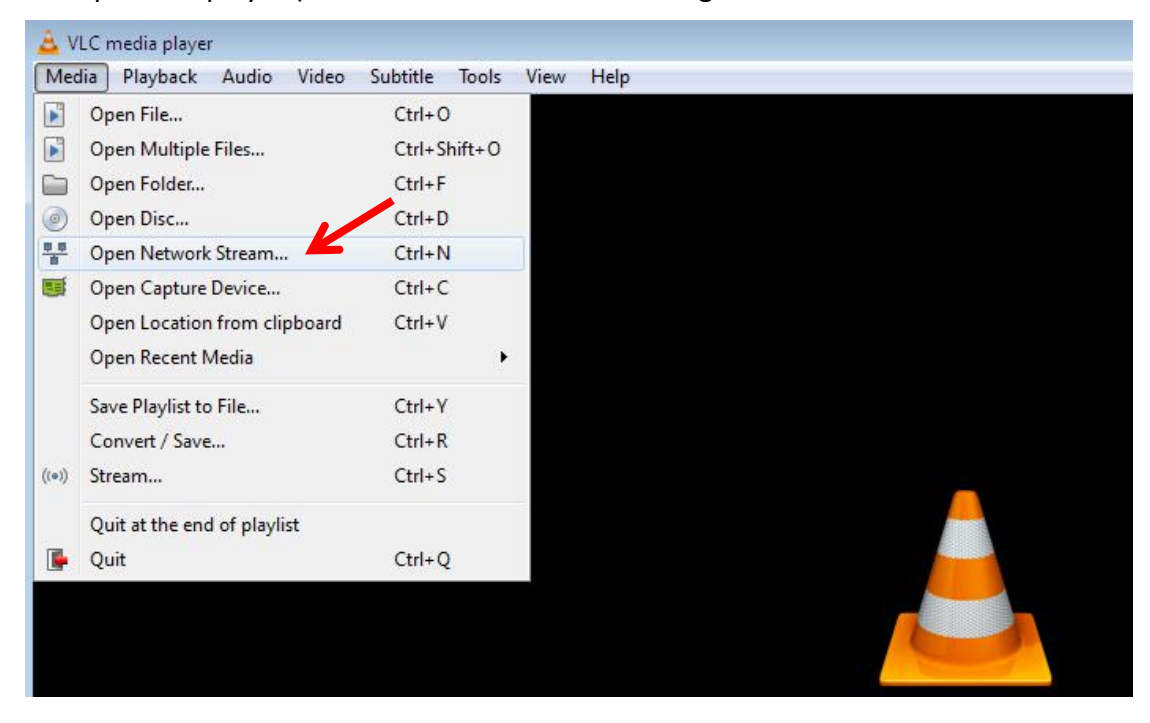

2.4 Open VLC player (You can find network streaming address as below.)

2.5 Please enter a network URL, and then click "Play".

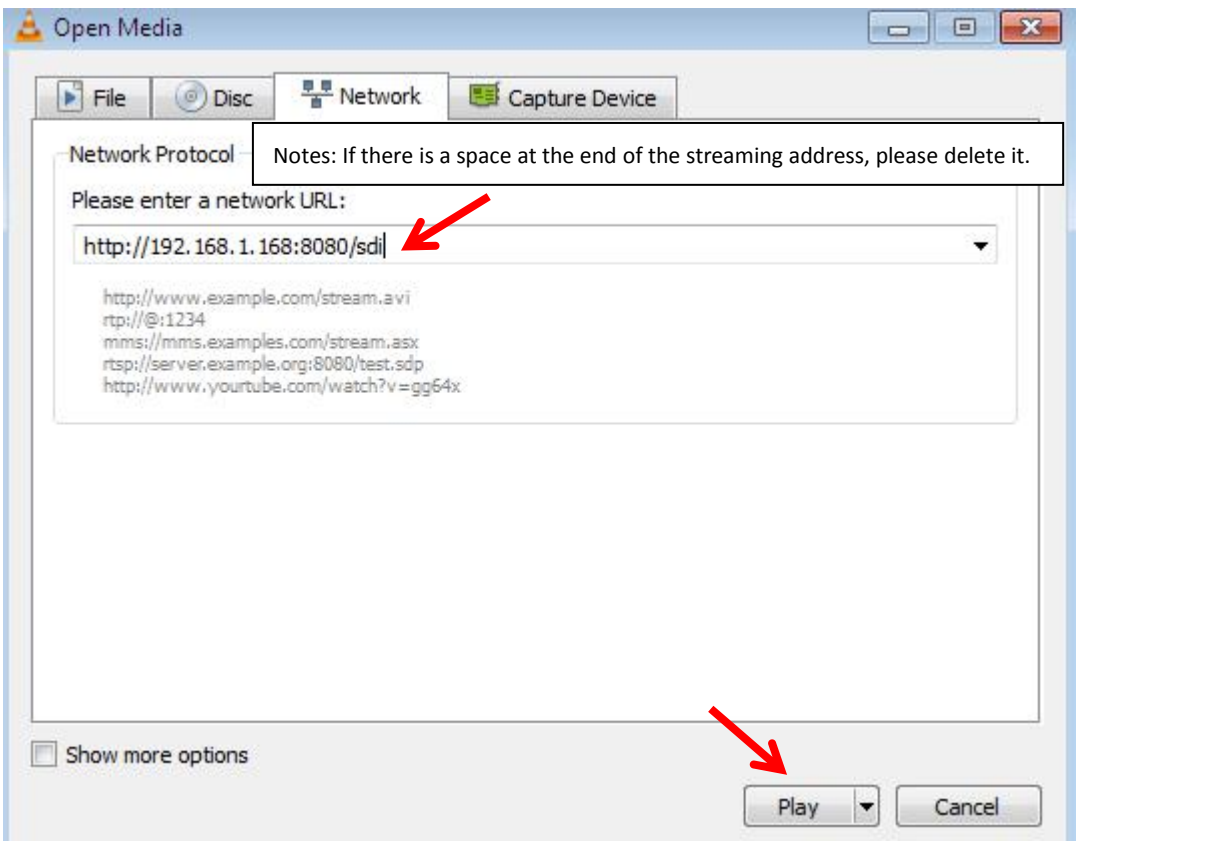

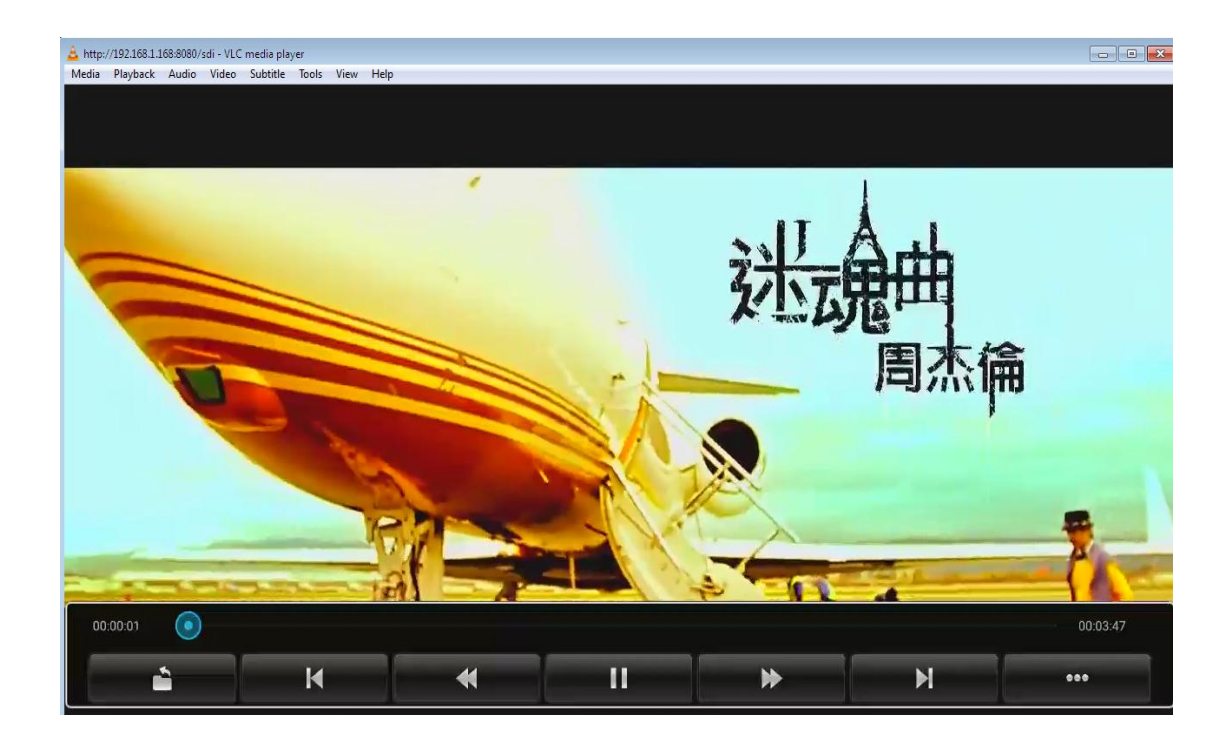

# **3. SDI Main Stream Setting**

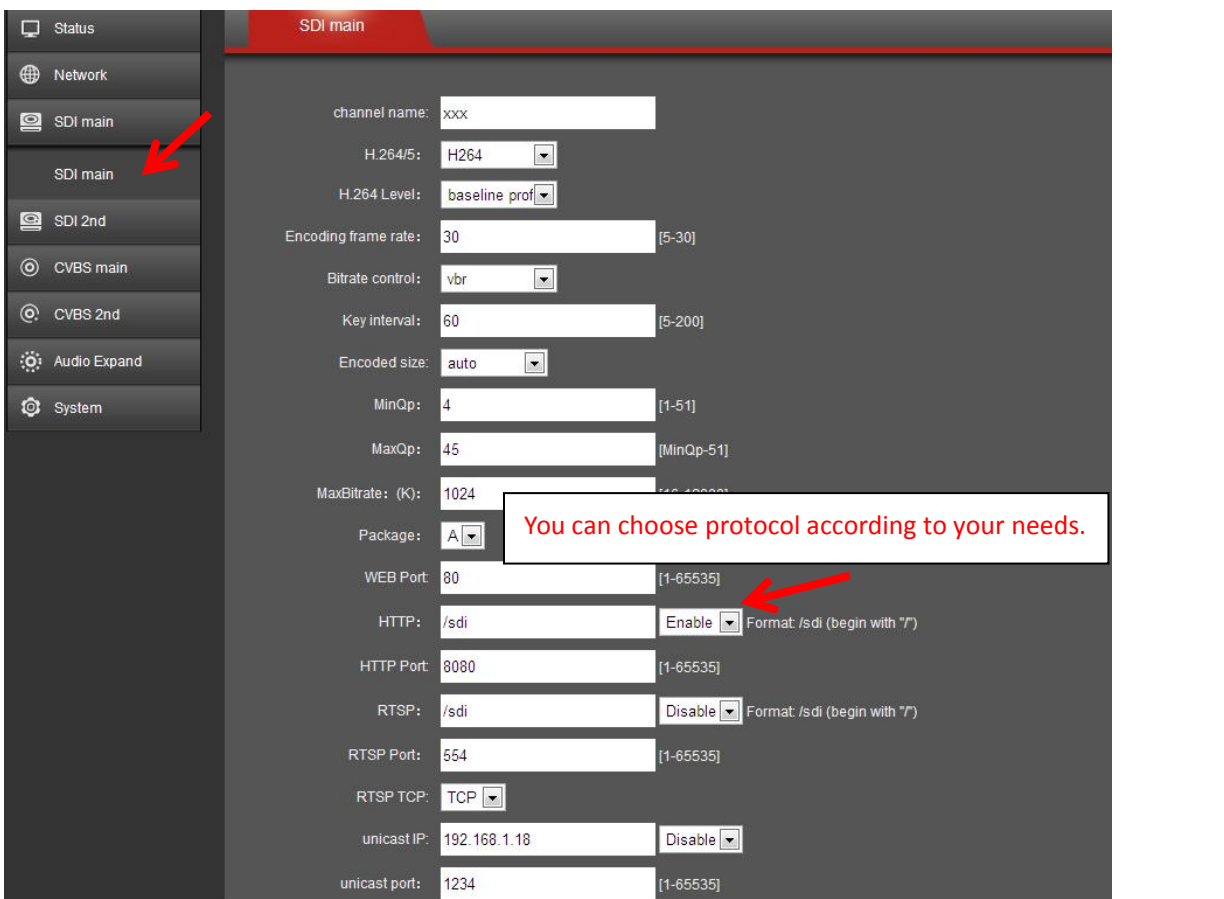

#### 3.1 **SDI 2 nd Stream Setting**

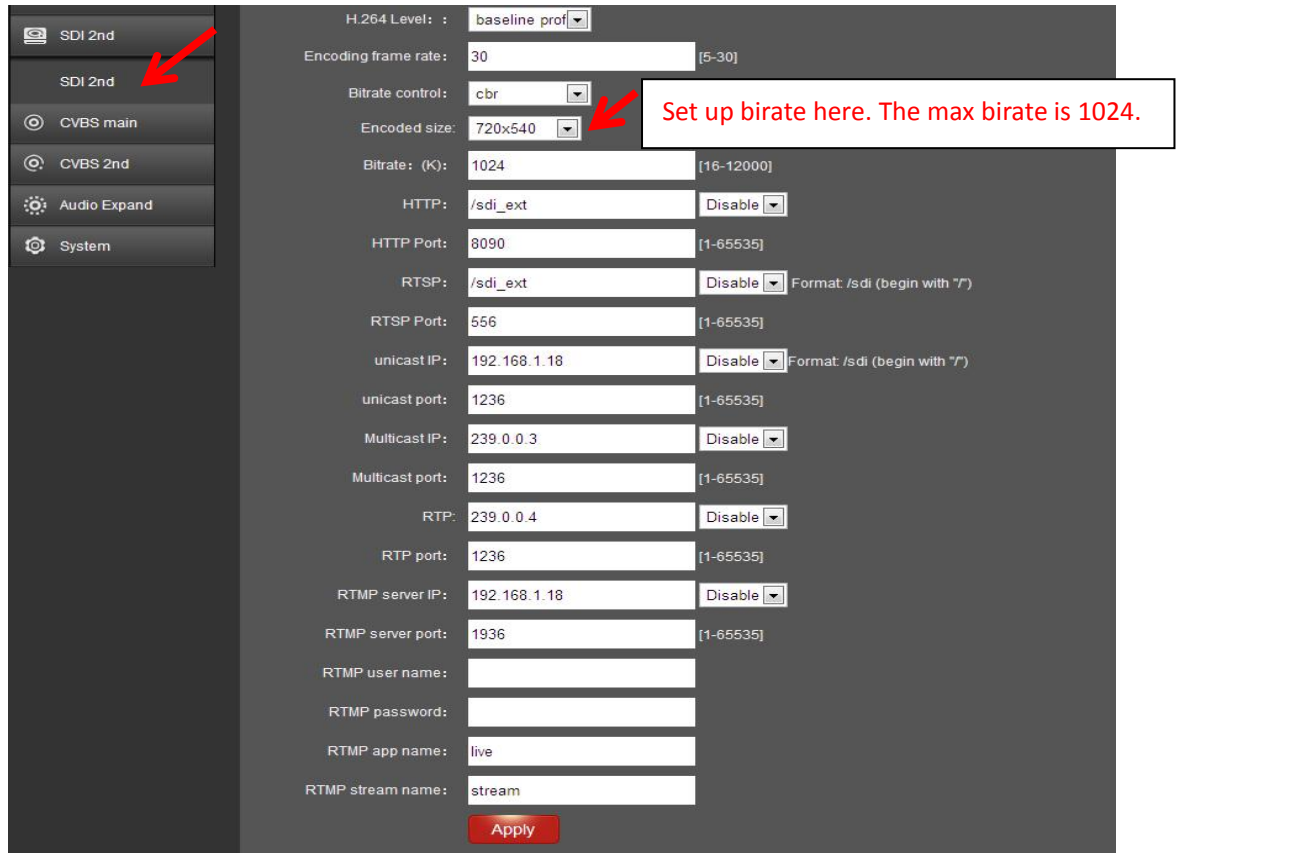

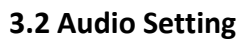

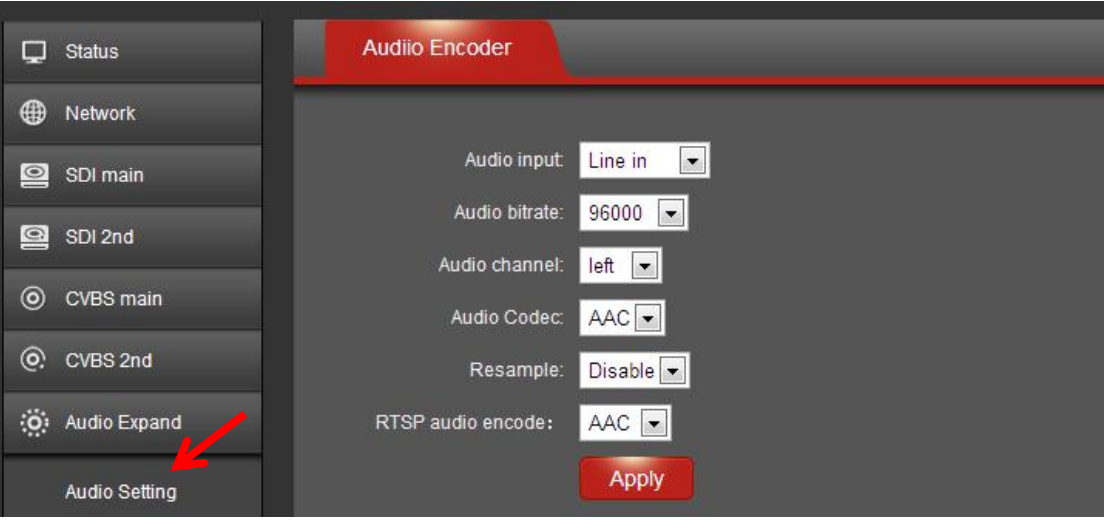

#### **3.4 IP Setting**

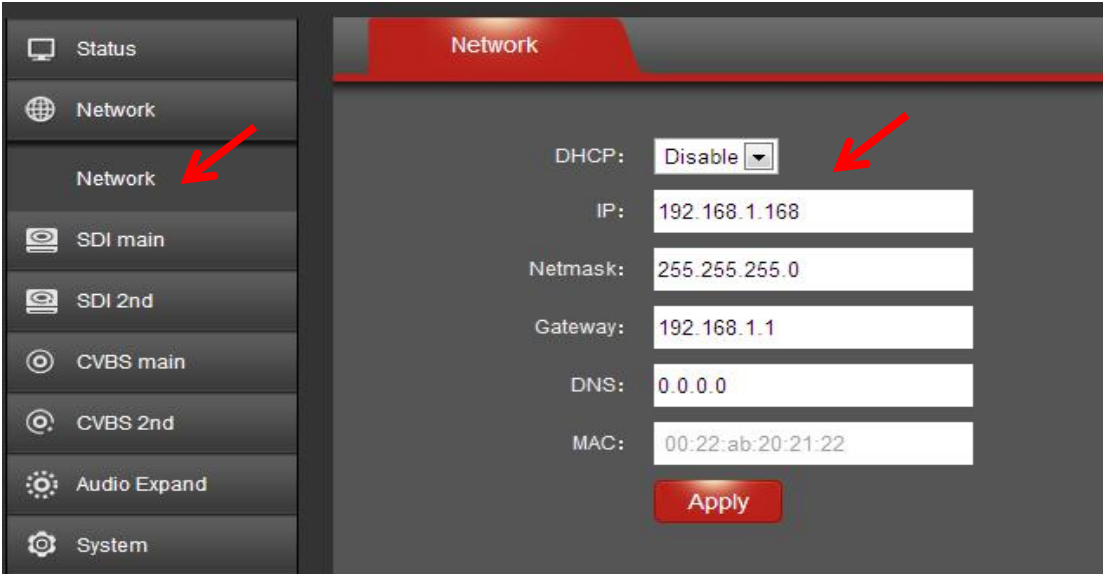

## **3.5 Upgrade Settings**

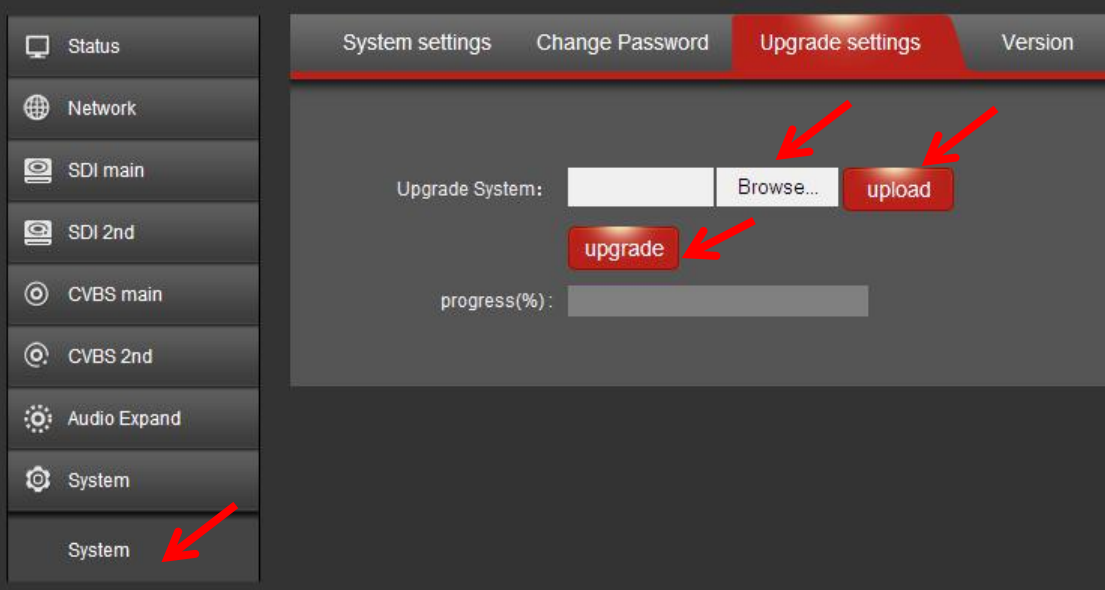